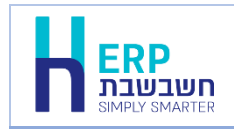

ניתן לפצל פקודת יומן קיימת במאגר זמני למספר תנועות, לדוגמה: פריסה של הוצאות הביטוח של המעלית על פני שנה. אפשרות זו פעילה החל ממהדורה 2022 גרסה .4

בכדי להשתמש בסעיף זה יש לרשום סכום שקל בפקודת היומן. לאחר רישום כל הפרטים הרלוונטיים לפקודת היומן, מציבים את הסמן על השדה הימני ביותר בשורה בפקודת היומן ובוחרים בתפריט **הקליק הימיני < פריסת תנועה**. כעת יופיע החלון הבא:

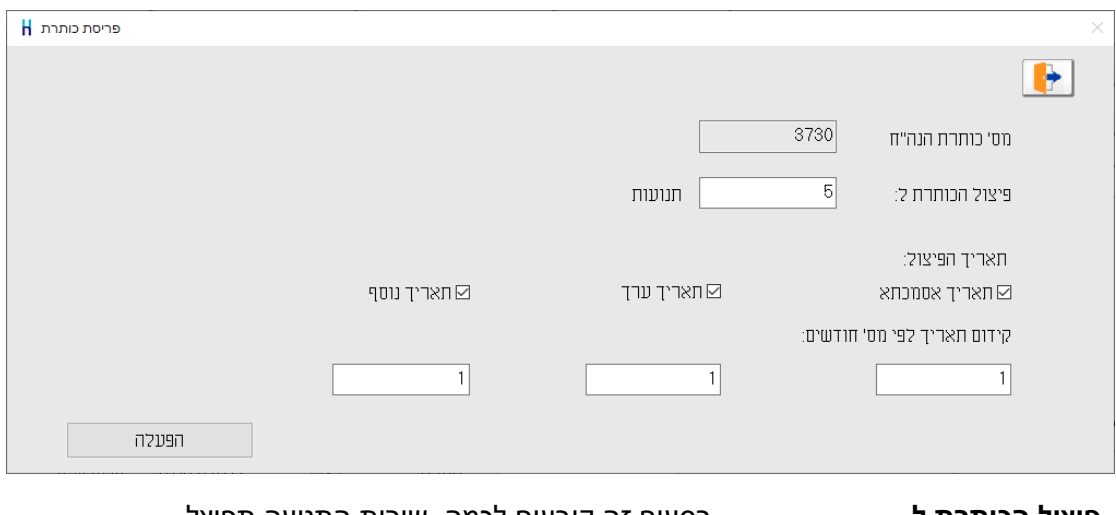

**פיצול הכותרת ל** בסעיף זה קובעים לכמה שורות התנועה תפוצל. **תאריך הפיצול** בסעיף זה קובעים לאיזה שדה תאריך תתבצע הפריסה לפי חודשים. **קידום תאריך לפי מס' חודשים** בסעיף זה קובעים את הפרש החודשים בין תשלום אחד והבא אחריו

לאחר רישום כל המידע הרלוונטי בוחרים בכפתור **הפעלה**. כעת יופיע חלון תנועות לאחר פריסה. בסעיף זה ניתן לתקן ידנית את השדות: תאריך, תאריך ערך ותאריך נוסף.

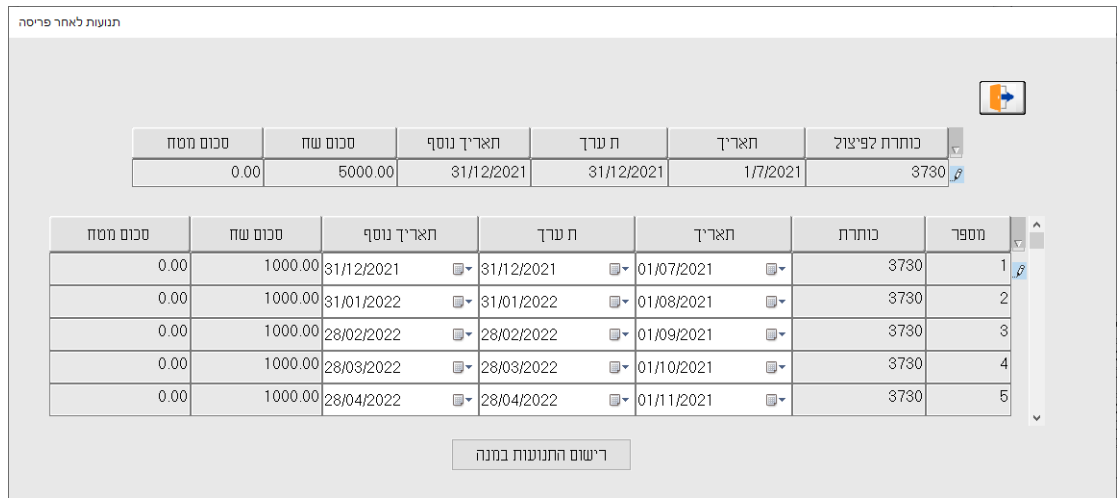

להוספת התנועות למנה בוחרים בכפתור **רישום התנועות במנה**.